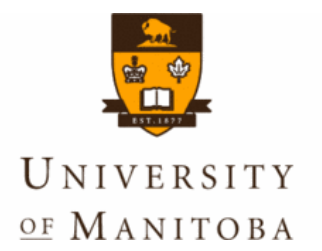

# A sia Pacific B io informatics  $C_0$  n fe *Melbourne, Australia, January 17 -*

# **BioLegato: A Programmable, Object-Oriented Graphic User Interface**

**Dr. Brian Fristensky Department of Plant Science University of Manitoba Winnipeg, Canada**

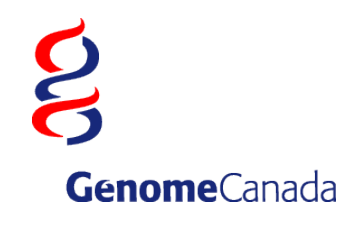

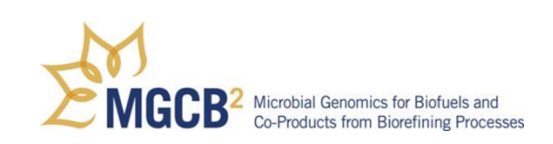

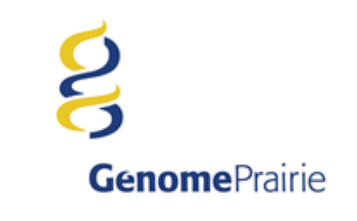

### **Bioinformatics Team**

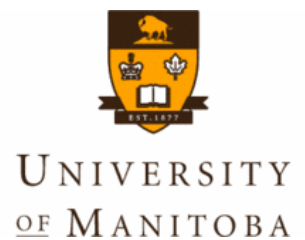

### **Intellectual critical mass**

### **Continuity of expertise Synergies**

**Faculty Brian Fristensky** **Bioinformaticists Graham Alvare Justin Zhang**

**PhD Student Abiel Roche**

**Research Associate Natalie Bjorklund Biostatistician TBA**

**Undergraduate Students Dale Hamel**

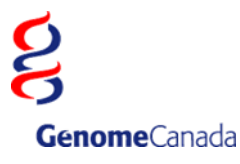

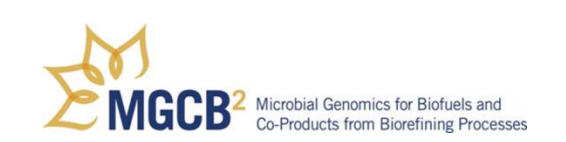

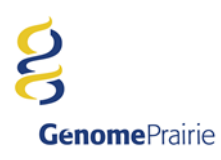

### **BioLegato**

**Why a Duck?**

**The Object-Oriented World View**

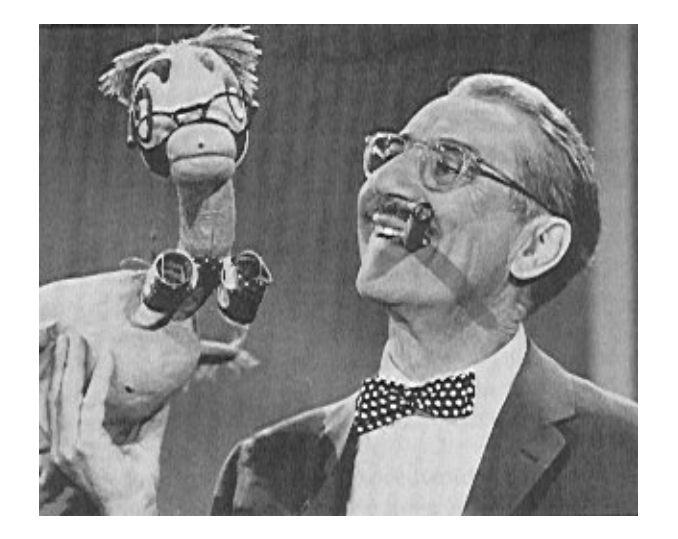

**Common wisdom: "If it looks like a duck, and waddles like a duck, and quacks like a duck, then it's probably a duck."**

**OO: If you want a duck, then design it to look like a duck, and waddle like a duck, and quack like a duck.**

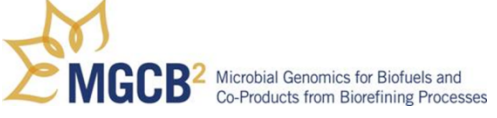

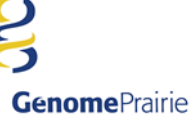

### **BioLegato - The OO World View**

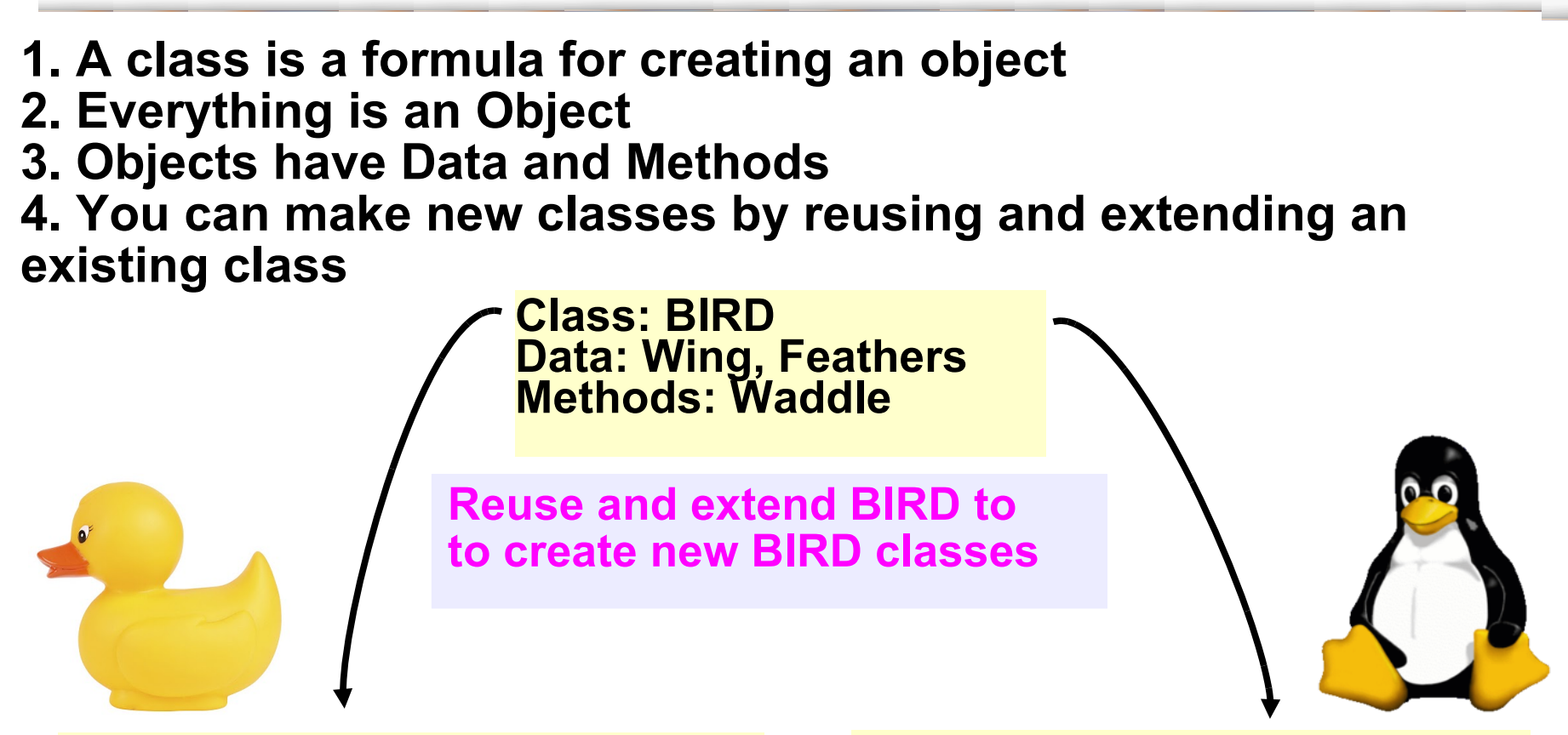

**Class: DUCK Data: Wing, Feathers, Bill Methods: Waddle, Quack, Fly, Swim** **Class: PENGUIN Data: Wing, Feathers, Bill Methods: Waddle, Honk, Swim**

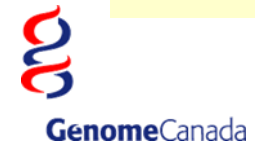

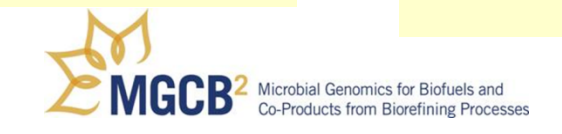

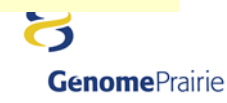

### **The BioLegato Concept**

**Unique concept in software design.\* Almost no functionality is written into the program itself. Menus, and a choice of canvas to display data,** 

**are read when the program launches.**

**Empty BioLegato interface: null menus, empty canvas**

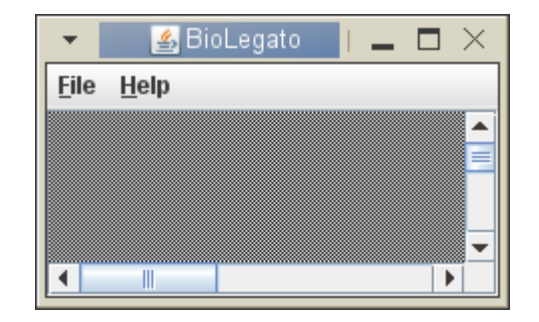

**\* Inspired by GDE/SeqLab of Steven Smith**

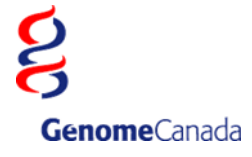

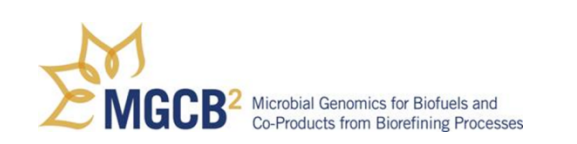

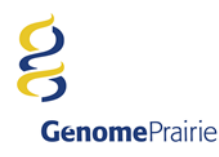

### **BioLegato - Objects have data and methods**

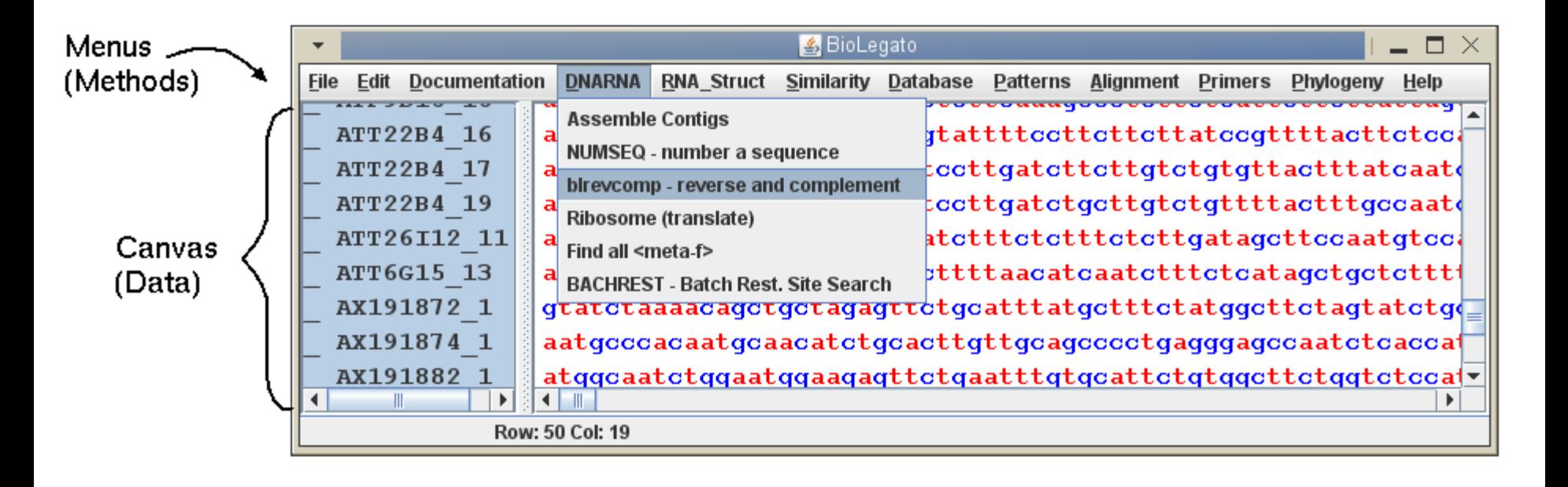

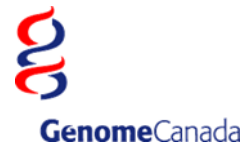

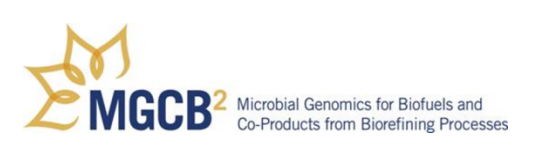

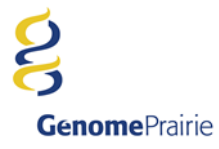

## **PCD - GUI scripting language**

```
name "blrevcomp - reverse and complement"
var "in1"
     type tempfile
     direction in
    format.
                                             BioLegato: blrevcomp - reverse and complement
                                                                                                              ×
var "strand"
     type chooser
                label "Strand"
                                          Strand © reverse complement
                                                                        \bigcirc complement only
                                                                                            ◯ flip (reverse only)
     default 0
     choices
         "reverse complement" "-r"
                                          Output to new bidna window?
                                                                                   OYes (\odot No
         "complement only" "-c"
         "flip (reverse only)" "-f"
var "out1"
                                                                               Help
                                                                       Run
     type tempfile
     direction out
     format flat
var "gdeoutput"
     type chooser
     label "Output to new bldna window?"
     default 1
     choices
         "Yes" "(echo '' > %out1%; bldna %in1%.blrevcomp; $RM_CMD -f %in1%.blrevcomp)&"
         "No" "mv %in1%.blrevcomp %out1%"
panel
     var "Run"
         type button
         label "Run"
         shell "blrevcomp %STRAND% %in1% %in1%.blrevcomp; $RM_CMD %in1%; %GDEOUTPUT%"
         close true
     var "Help"
        type button<br>
label "Help"
                    label "Help"
         shell "$BIRCH/script/gde_help_viewer.csh null/$BIRCH/doc/BioLegato/blrevcomp.html"
         close false
```
**Genome**Prairie

**Genome**Canada

### **BioLegato - menus + canvas = new GUI**

**A GUI that will run just about any program for any kind of data can easily be made by writing new menus and choosing a canvas.**

**bldna menus for DNA programs multiple alignment canvas**

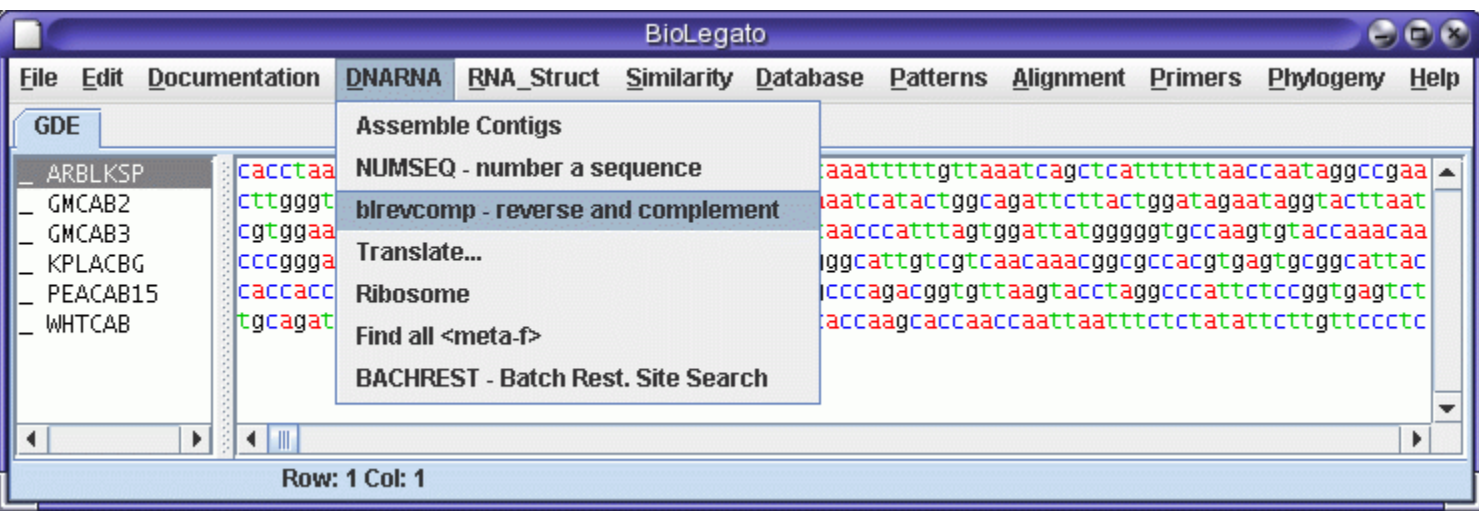

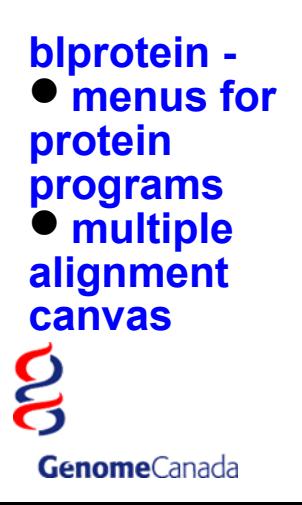

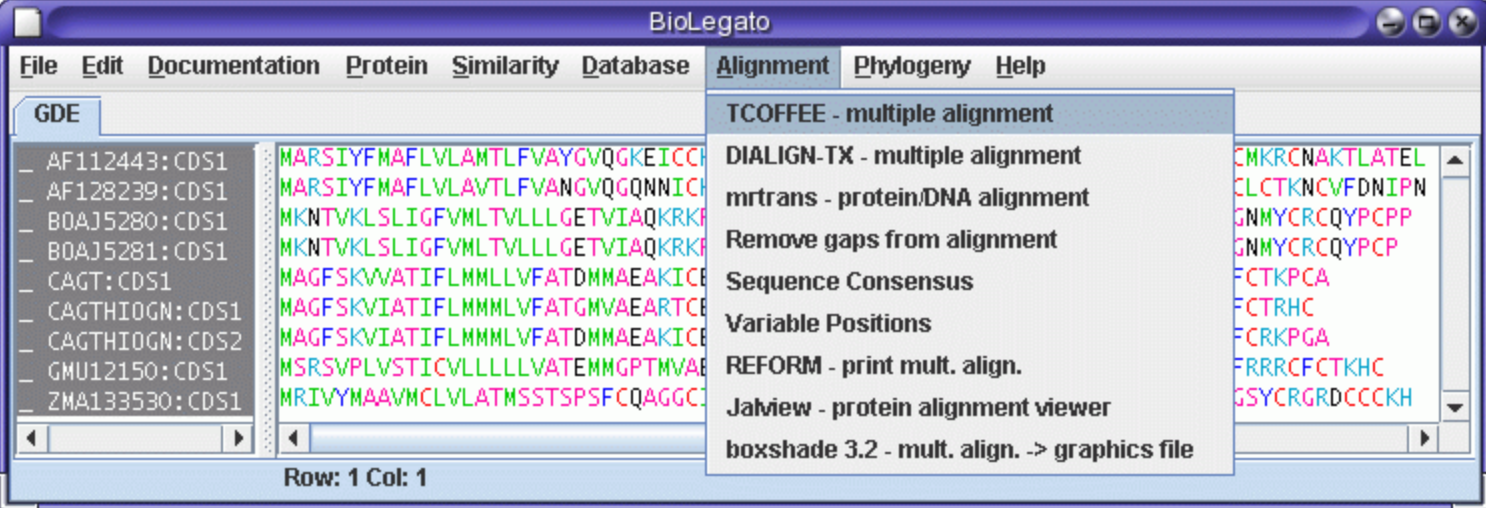

## **BioLegato - rapid deployment of new GUIs**

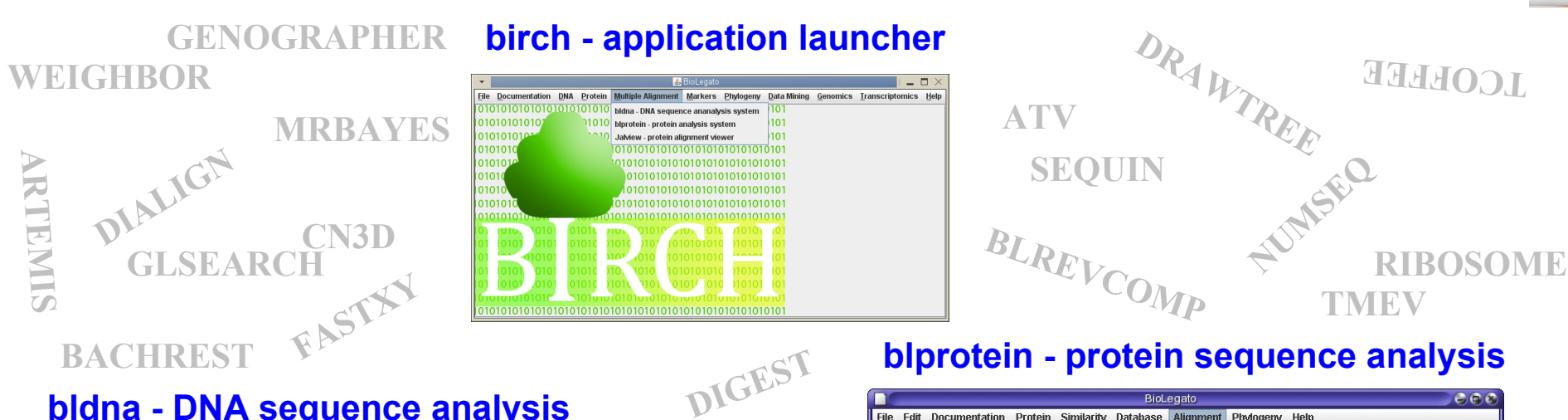

#### **bldna - DNA sequence analysis**

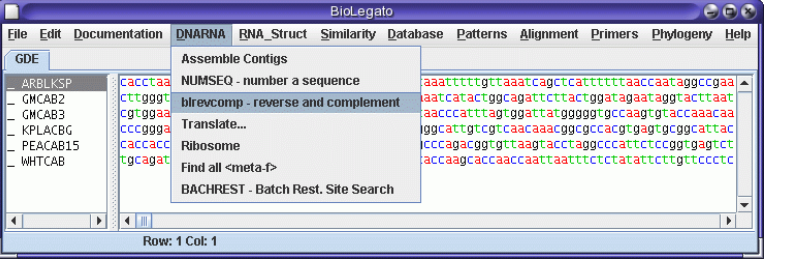

**SHURFLE** 

**PRIMER3**

#### **bltree - draw and evaluate trees**

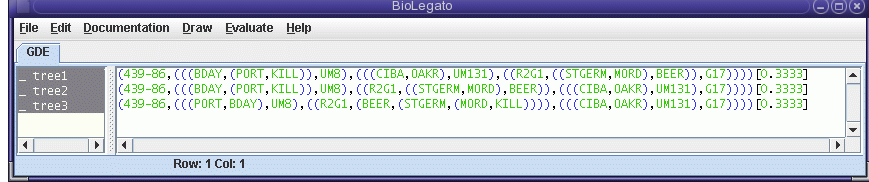

OntarioGenomicsInstitute

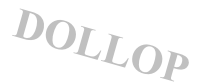

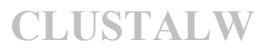

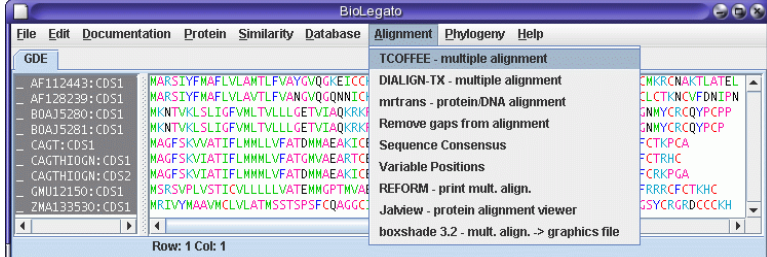

### **blmarker - molecular markers**

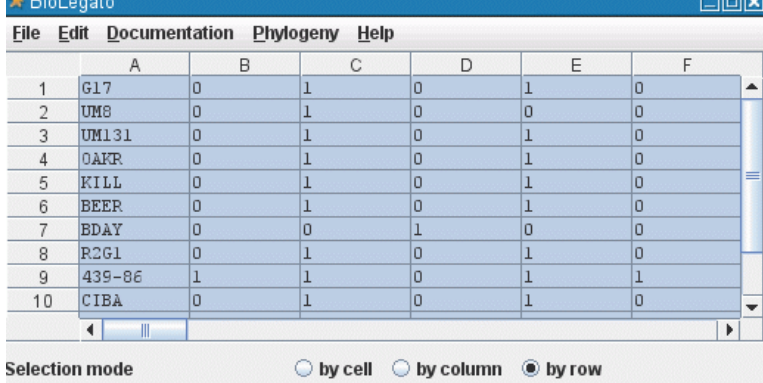

### **BioLegato - Point and click data pipelining**

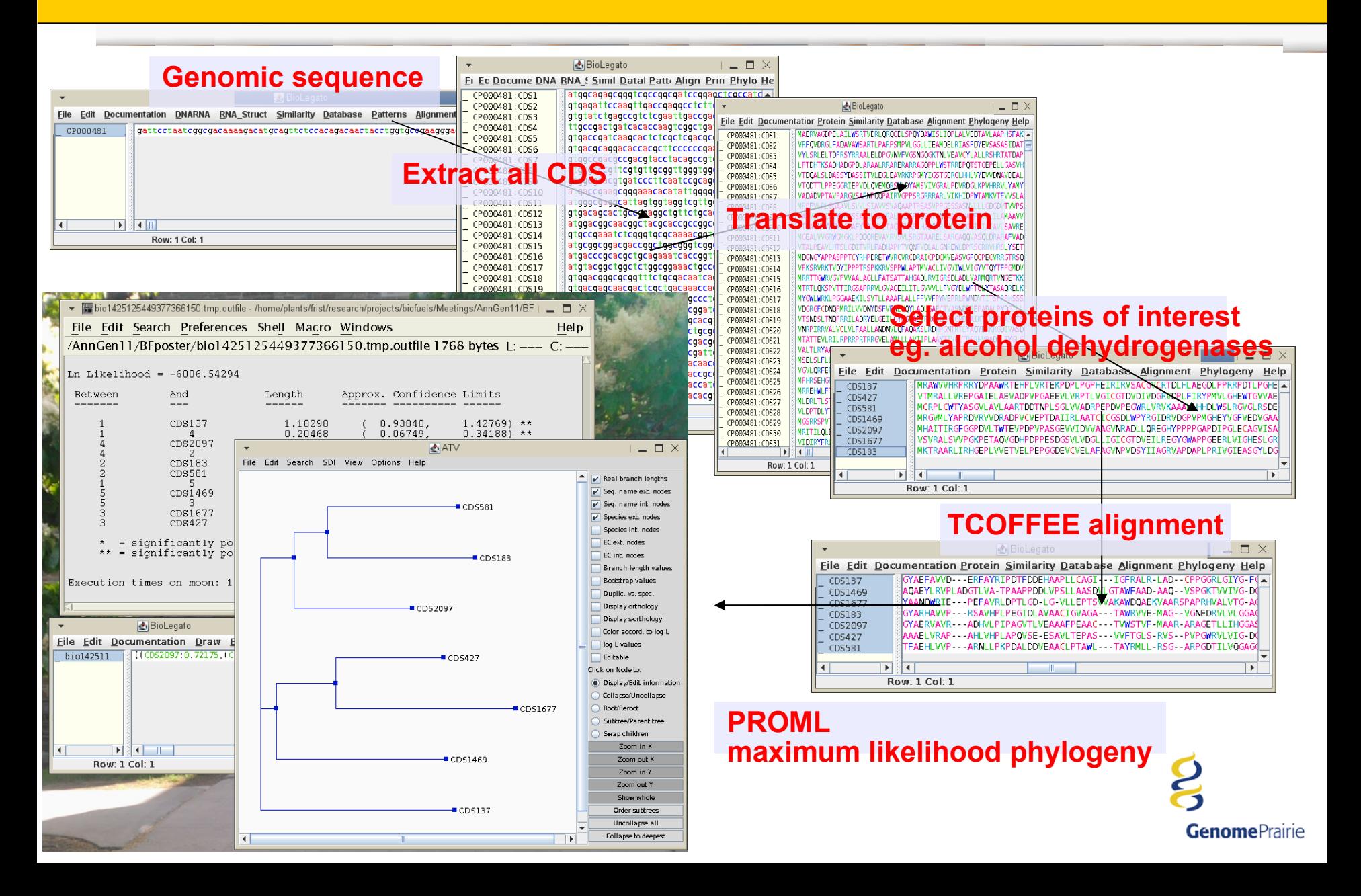

### **Bioinformatics - BioLegato Database Client**

**BioLegato lets us quickly build a database client tailored for the project. Most databases just let you view and query the data. BioLegato lets you select data, and run programs on it.**

### **Custom Database Client for the MGCB2 project**

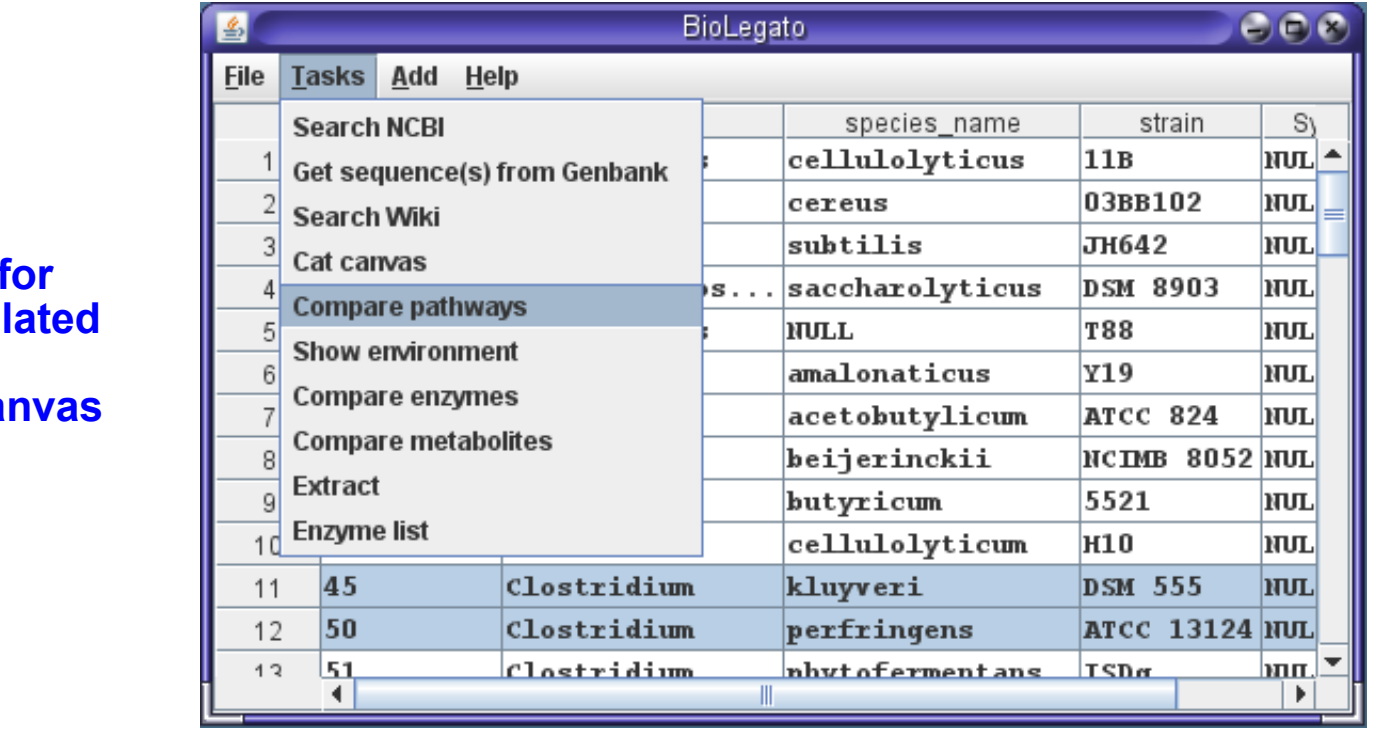

**bldb -**  $^{\circ}$  **menus** f project-rel **programs table can** 

**Genome**Canada

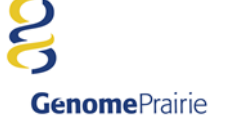

### **Example: Compare pathways between two species**

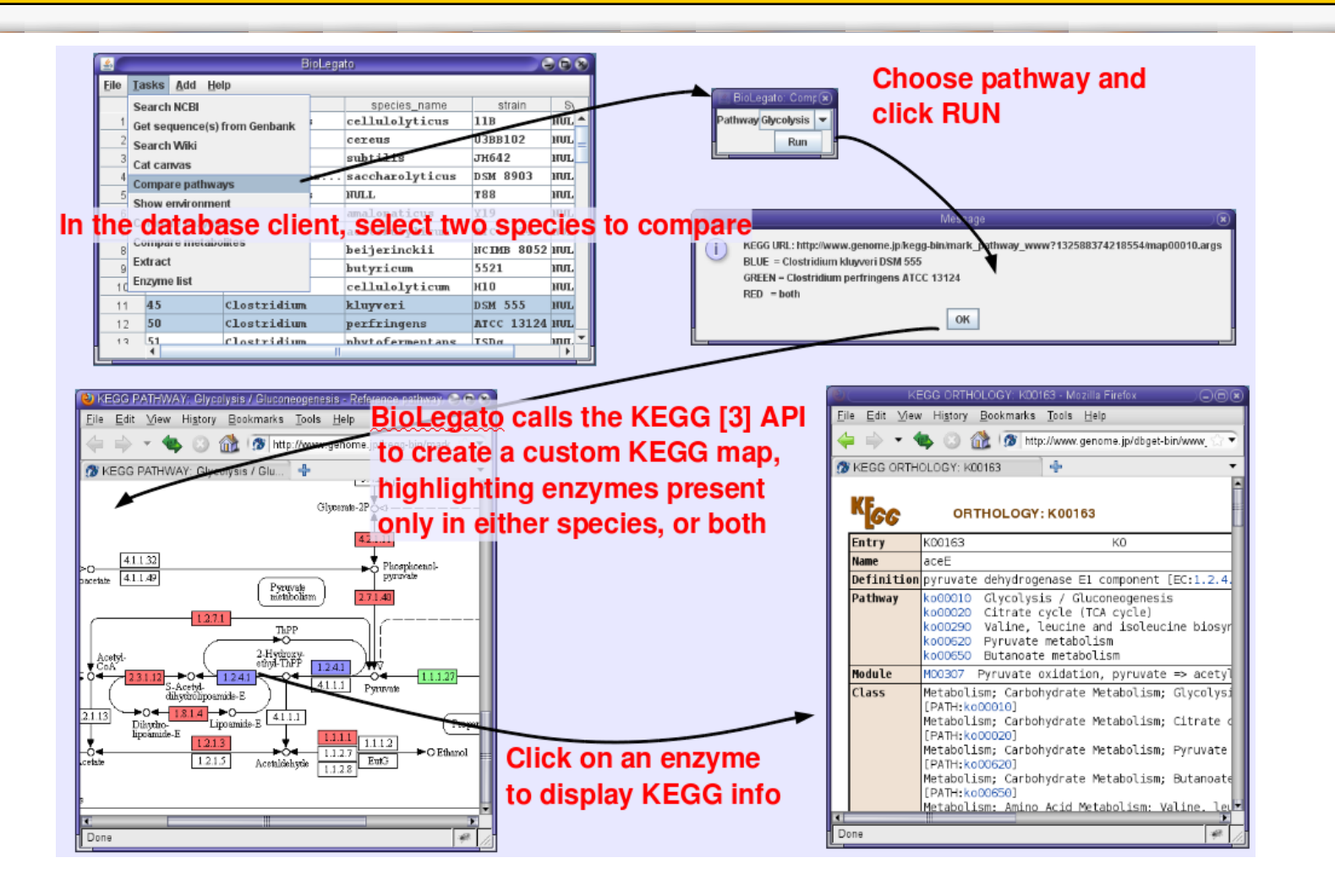

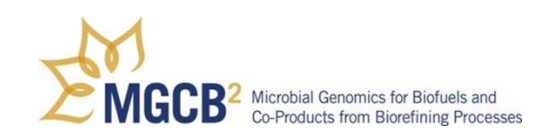

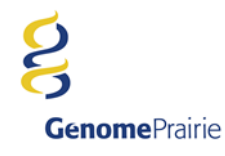

### **Bioinformatics - Database**

#### **MGCB2 Information System The database ties**  web client bioLegato client **components of the project together**command line client (a wrapper for API) parses command and generates API calls **MGCB2 Database** API - does all the heavy lifting generates mySQL queries rw MGCB2: get, set or calls external programs for NCBI: get JGI: get further processing eg. readseq  $GO: qet$ very minimal data references other databases calls to external databases read only **NCBI JGI** GO

**Genome**Canada

**Genome**Prairie

### **Inheritance Relations between classes More canvases More widgets eg. menu bars, buttons, sidepanels**

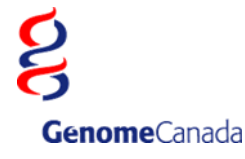

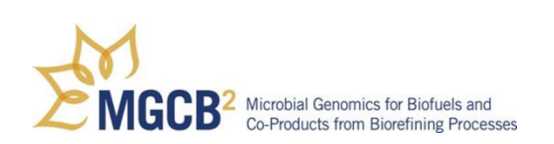

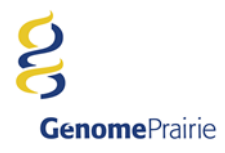

## **BioLegato is distributed with the BIRCH bioinformatics system**

# **http:/home.cc.umanitoba.ca/~frist**

**Solaris Linux Mac OSX Windows (2nd Quarter 2012)**

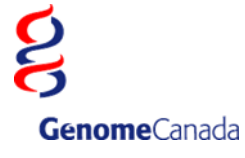

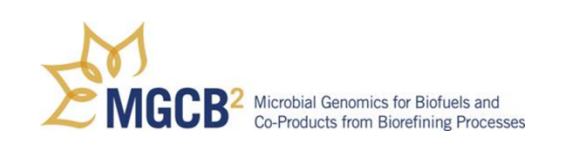

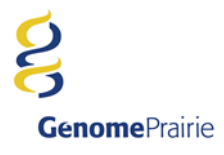